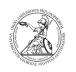

## Determining the MAC address (Windows)

## 09.05.2024 03:24:05

## **FAQ-Artikel-Ausdruck**

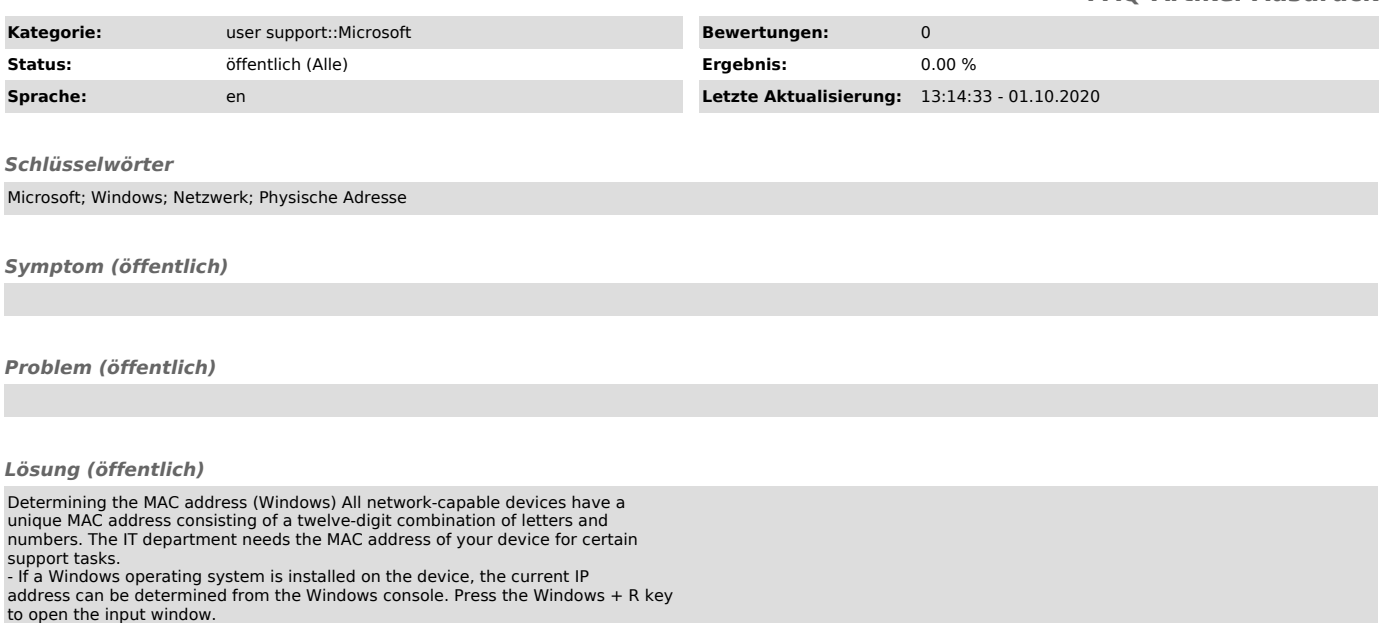

- Enter cmd and confirm by clicking OK or the Enter key to open the Windows console.

- In the Windows console, enter ipconfig -all and confirm with the Enter key.

- Now various information about all network adapters of the device are<br>displayed. The MAC address you are looking for can be found under Physical<br>address. Each network adapter has its own MAC address. The IT department<br>usu